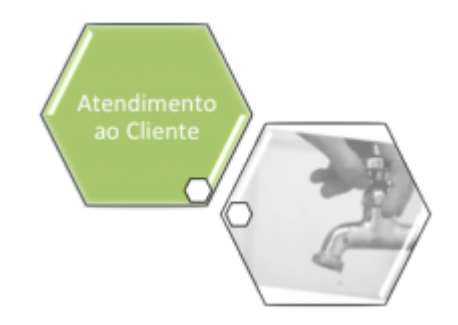

## **Inserir Motivo de Não Execução do Serviço de Repavimentação**

O objetivo desta funcionalidade é cadastrar os motivos de não execução de serviços vinculados às unidades repavimentadoras. A opção pode ser acessada via **Menu de Sistema**, no caminho: **[GSAN](https://www.gsan.com.br/doku.php?id=ajuda:pagina_inicial) > [Atendimento ao Público](https://www.gsan.com.br/doku.php?id=ajuda:atendimento) > [Ordem de Serviço](https://www.gsan.com.br/doku.php?id=ajuda:ordem_de_servico) > Inserir Motivo de Não Execução do Serviço de Repavimentação**.

Feito isso, o sistema visualiza a tela abaixo:

#### **Observação**

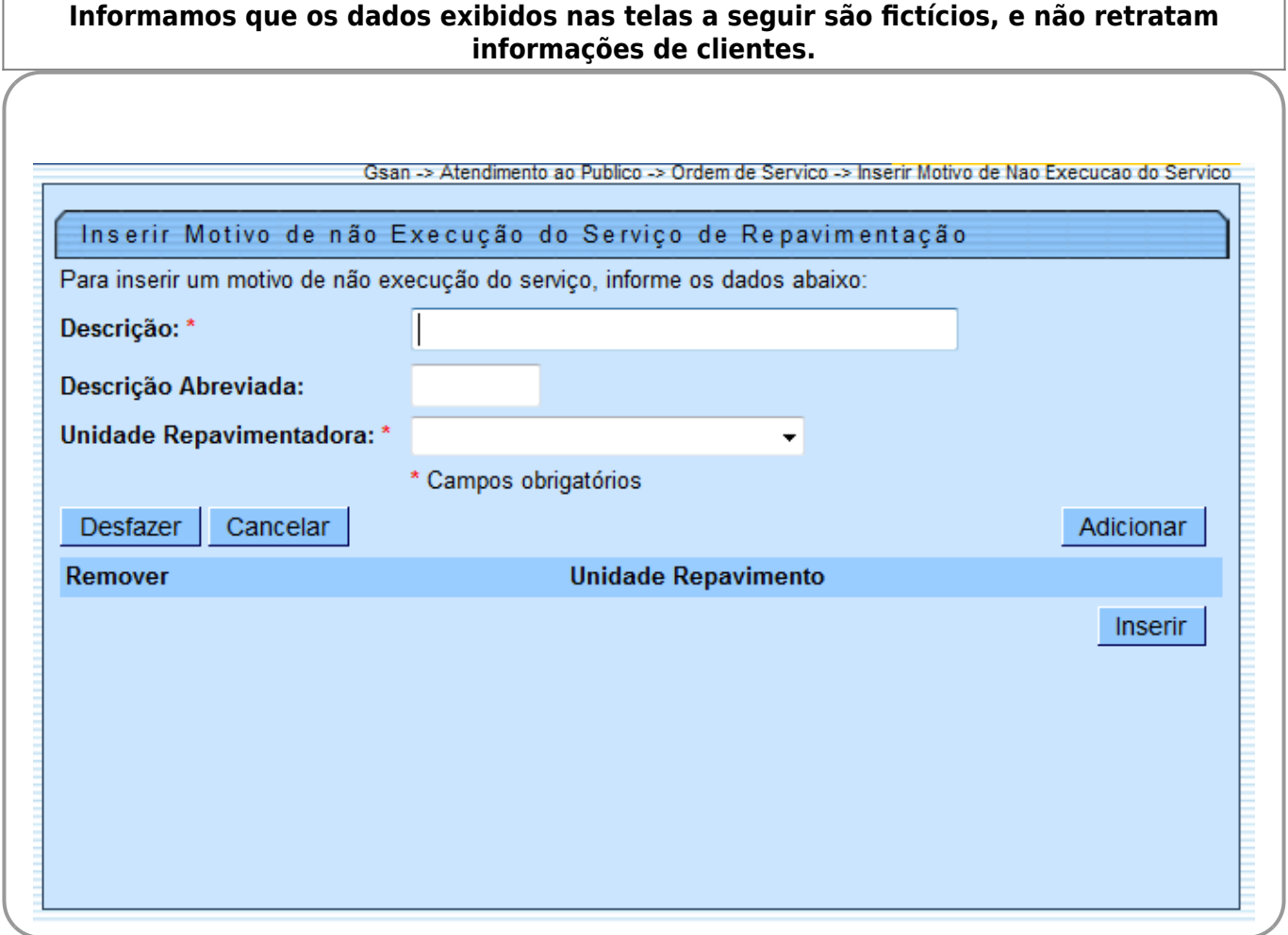

Inicialmente, o sistema exibe a tela acima, para que sejam informados os campos necessários (sinalizados por um asterisco) para realizar a inclusão do motivo de não execução do serviço de repavimentação, conforme as instruções para preenchimento dos campos **[AQUI](#page-3-0)**. Preencha os campos e clique no botão Adicionar :

Em seguida, o sistema exibe a tela com a vinculação realizada.

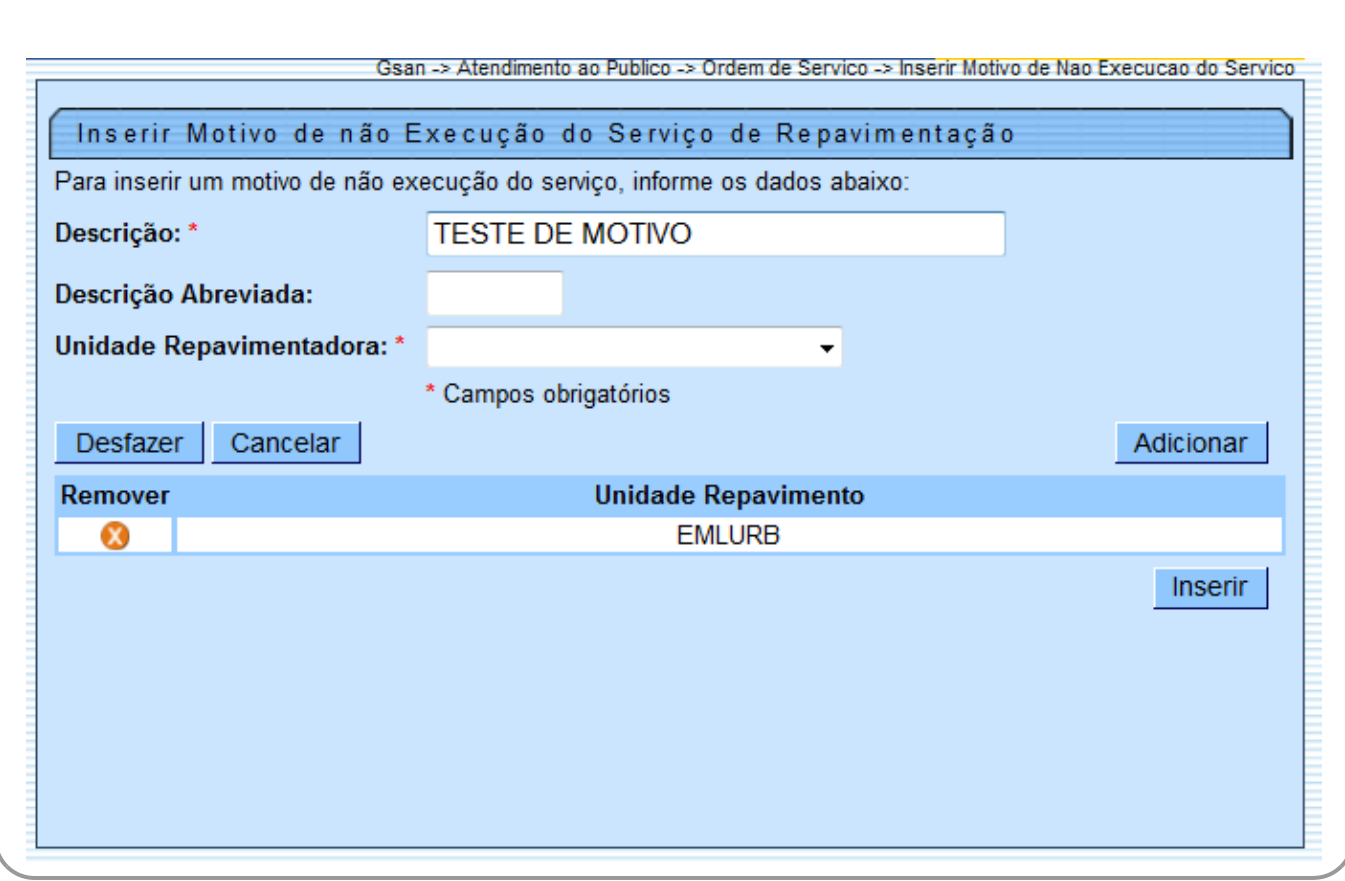

Caso deseje remover uma unidade vinculada, clique no botão  $\bullet$ .

A ordem de serviço gerada deve entrar na programação da empresa repavimentadora conveniada, de acordo com o município do bairro associado ao endereço da ordem de serviço. Na funcionalidade que será executada no dispositivo móvel, das equipes cadastradas na unidade organizacional que representa a empresa repavimentadora conveniada do município e bairro do local da ocorrência, serão exibidas as fotos da ordem de serviço original, se existir, e o tipo de pavimento informado pela companhia e a área informada. O usuário do sistema do dispositivo móvel da empresa conveniada pode informar área diferente da área enviada, pavimento diferente do informado e outros serviços, caso existam, e também anexar fotos.

O sistema envia para a funcionalidade do dispositivo móvel as fotos geradas na ordem de serviço que deu origem à repavimentação, o pavimento da via, a área de pavimentação, a coleção dos serviços da repavimentadora (levando em consideração a empresa repavimentadora), o tipo de pavimento, a área informada, a coleção dos motivos de não execução (levando em consideração a empresa repavimentadora), o endereço da ocorrência, o ponto de referência, caso exista, a matrícula e a inscrição do imóvel.

Os motivos de não execução, para cada uma das unidades repavimentadoras, deverão ser cadastrados, conforme instruções de preenchimentos na tabela abaixo. Caso a área repavimentada e o pavimento informado sejam iguais aos enviados e ainda não existam outros serviços informados no retorno da ordem de serviço, o sistema encerra a ordem de serviço automaticamente. Caso o registro de atendimento não tenha outra ordem de serviço pendente, o sistema também encerra a ordem de serviço.

Caso a área repavimentada ou o pavimento informado sejam diferentes dos enviados, ou existam outros serviços associados, o sistema não encerra automaticamente a ordem de serviço enviada, devendo acontecer no retorno com a autorização de um operador da companhia. Caso, após o aceite ainda haja ordens de serviço pendentes associadas ao registro de atendimento, as ordens de serviço devem ficar disponíveis com as consultas das fotos de todas as ordens associadas ao registro de atendimento. Para que possa ser aprovado o encerramento.

Caso a ordem de serviço não tenha sido encerrada com execução, ou seja, algum motivo de não execução tenha sido informado, o sistema não encerra automaticamente a ordem de serviço, ficando disponível para que possa ser verificado e reenvidado, se desejar. O registro de atendimento só será encerrado, automaticamente, se houver aceite automático (no retorno), ou no aceite manual (através da funcionalidade).

Quanto ao preenchimento dos campos da funcionalidade no **GSAN**, o sistema executa algumas validações antes de inserir o motivo:

• Verificar preenchimento dos campos:

 $\bullet$ Caso o usuário não informe algum campo necessário à inclusão do motivo de não execução de serviço, o sistema exibe a mensagem Informe «nome do campo que não foi preenchido».

• Verificar existência do motivo:

 $\bullet$ 

Caso a descrição do motivo de não execução do serviço já exista cadastrado, o sistema exibe a mensagem: Motivo de Não Execução de Serviço já existe no cadastro.

•

Verificar sucesso da transação:

 $\bullet$ Caso o código de retorno da operação efetuada no banco de dados seja diferente de zero, o sistema exibe a mensagem conforme o código de retorno.

• Validar Unidade:

 $\bullet$ 

Caso a unidade repavimentadora adicionada já tenha sido vinculada ao motivo de não execução, o sistema exibe a mensagem Unidade repavimentadora já foi vinculada ao motivo de não execução.

Last<br>update: update: 31/08/2017 ajuda:inserir\_motivo\_de\_nao\_execucao\_do\_servico https://www.gsan.com.br/doku.php?id=ajuda:inserir\_motivo\_de\_nao\_execucao\_do\_servico 02:11

# **Tela de Sucesso**

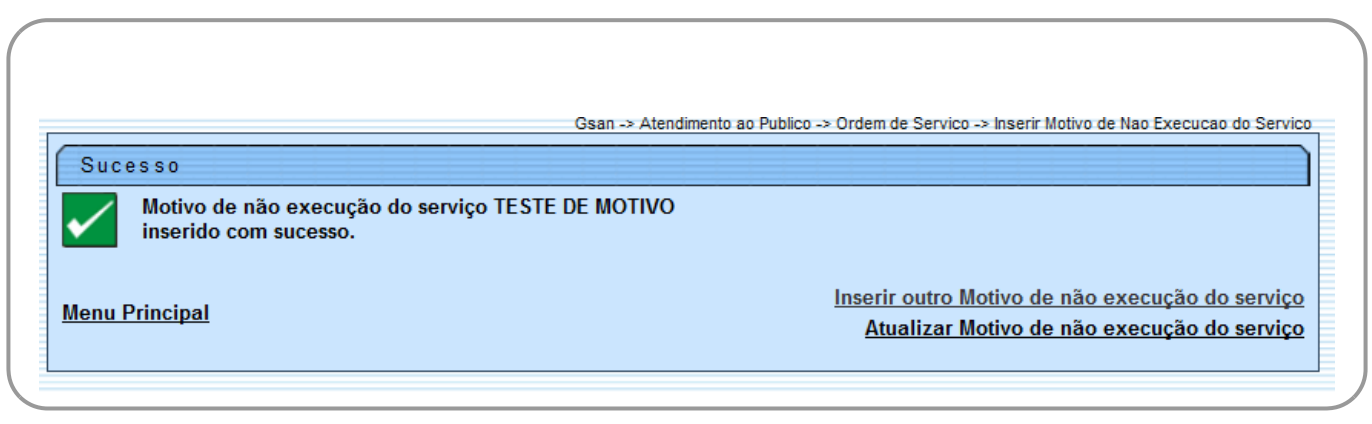

### <span id="page-3-0"></span>**Preenchimento dos Campos**

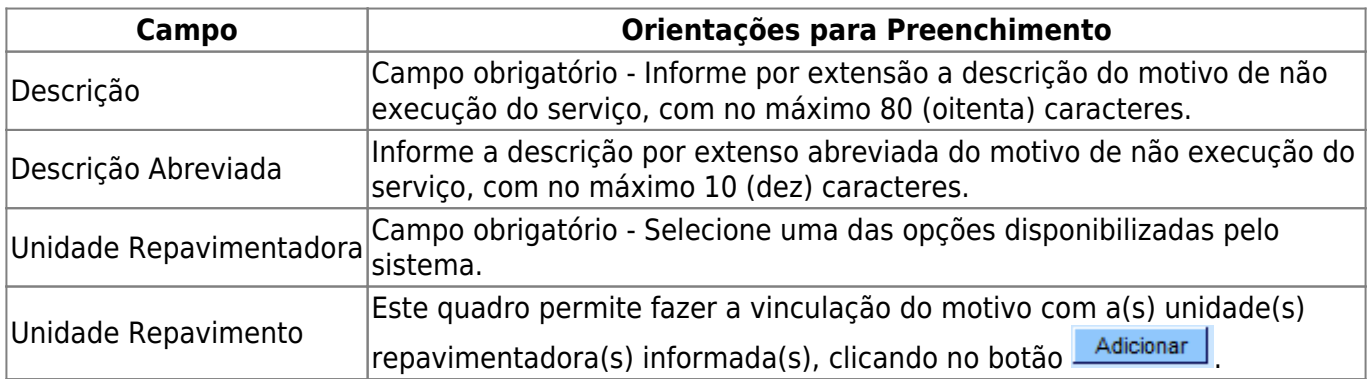

# **Funcionalidade dos Botões**

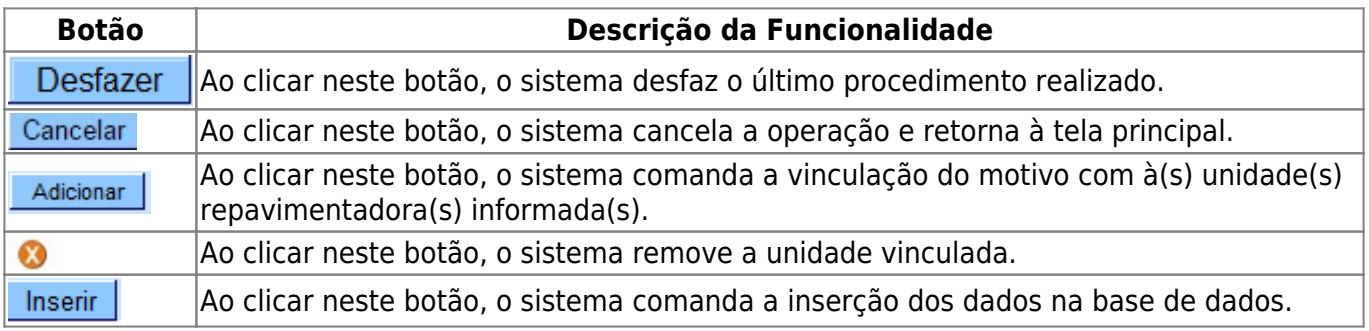

### **Referências**

#### **[Exibir Ordens de Repavimentação em Processo de Aceite](https://www.gsan.com.br/doku.php?id=postgres:atendimento_ao_publico:uc1020)**

**Termos Principais**

**[Aceite](https://pt.wikipedia.org/wiki/Aceite)**

**[Ordem de Serviço](https://www.gsan.com.br/doku.php?id=ajuda:o#ordem_de_servico)**

Clique **[aqui](https://www.gsan.com.br/doku.php?id=ajuda)** para retornar ao Menu Principal do GSAN

From:

<https://www.gsan.com.br/>- **Base de Conhecimento de Gestão Comercial de Saneamento**

Permanent link:  $\pmb{\times}$ **[https://www.gsan.com.br/doku.php?id=ajuda:inserir\\_motivo\\_de\\_nao\\_execucao\\_do\\_servico](https://www.gsan.com.br/doku.php?id=ajuda:inserir_motivo_de_nao_execucao_do_servico)**

Last update: **31/08/2017 02:11**